# **Open Automation Documentation** *Release 0.1*

**Rob Edwards, Matt Day, Russ Whitear**

April 06, 2016

#### Introduction

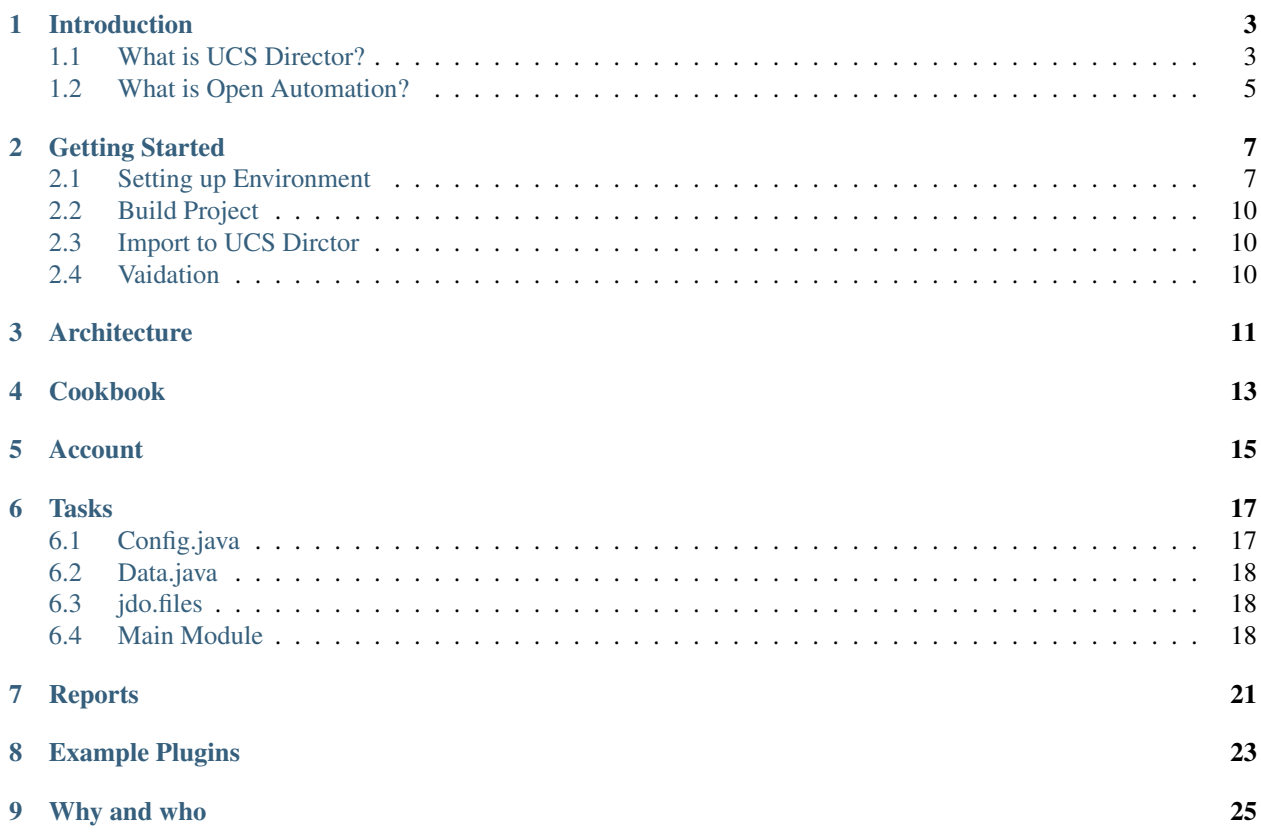

This guide was created to help with developing a custom Open Automation plugin for UCS Director. It is not an official Cisco guide however deep knowledge of the products, using official documentation and utilising resources availble to the authors this has been put together. Hopfully it will help on your journy and if you have feedback please get in touch or even make updates yourself and make a pull request.

The code is open source, and available on [github.](https://github.com/clijockey/open-automation-documentation)

The documentation for the site is organized into the following sections:

## **Introduction**

<span id="page-6-0"></span>Note: These pages are being built up at the moment and not complete, please treat them as a work in progress!

# <span id="page-6-1"></span>**1.1 What is UCS Director?**

UCS Director is a tool to help you automate your data centre infrastructure [\(Cisco Website\)](http://www.cisco.com/c/en/us/products/servers-unified-computing/ucs-director/index.html). It abstracts hardware and software into programmable tasks that are assembled together to provision infrastructure across computing, networking and storage resources that reside on multiple hypervisor. The busines value is;

- Simplified infrastrucitre provisioning and managment that takes munites rather than weeks
- Pyhsical, virtaul and multi-vendor management from a single place to accomodate heterogeneous data centres
- Increased IT agility allowing IT to have greater impact on the effectiveness of the business.

The following image summarises the functionality of UCS Director;

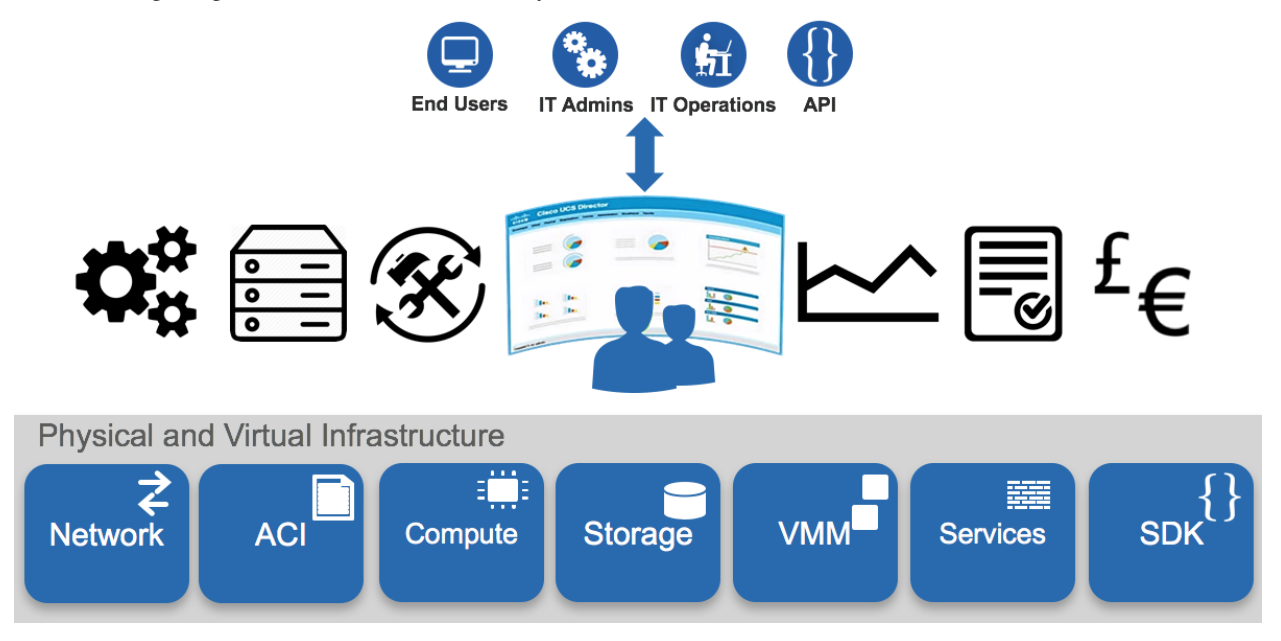

The main call out feature are;

- Tasks and workflows more than 2200 out of the box tasks (about 2400 person days of effort), these can be used to configure workflows that combine usful tasks into a single goal.
- Bare Metal Assist with the provision and configuration of bare metal (PXE)
- LIfecycle Management manage day to day tasks of the entire infrastruitre from a single place
- Metrics Collects some preformance related metrics (NOT a perfromance management tool)
- Reports Generate reports on the infrastruture
- Showback/chargeback Tracks the usage of infrastructure resources to showback usage for groups (or extracted for billing engines)

It is possible to interact with UCS Director in multiple ways;

- Southbound
- Northbound

Access Northbound, access to the UCSD functioanlity, can be via the web GUI, RestAPI or Powershell Cmdlets (uses the RestAPI).

The Southbound access, communication to infrastruitre, can be achieved by one of these mechanisms;

- Built-in Connectors
- Powershell
- CloupiaScript
- Open Automation

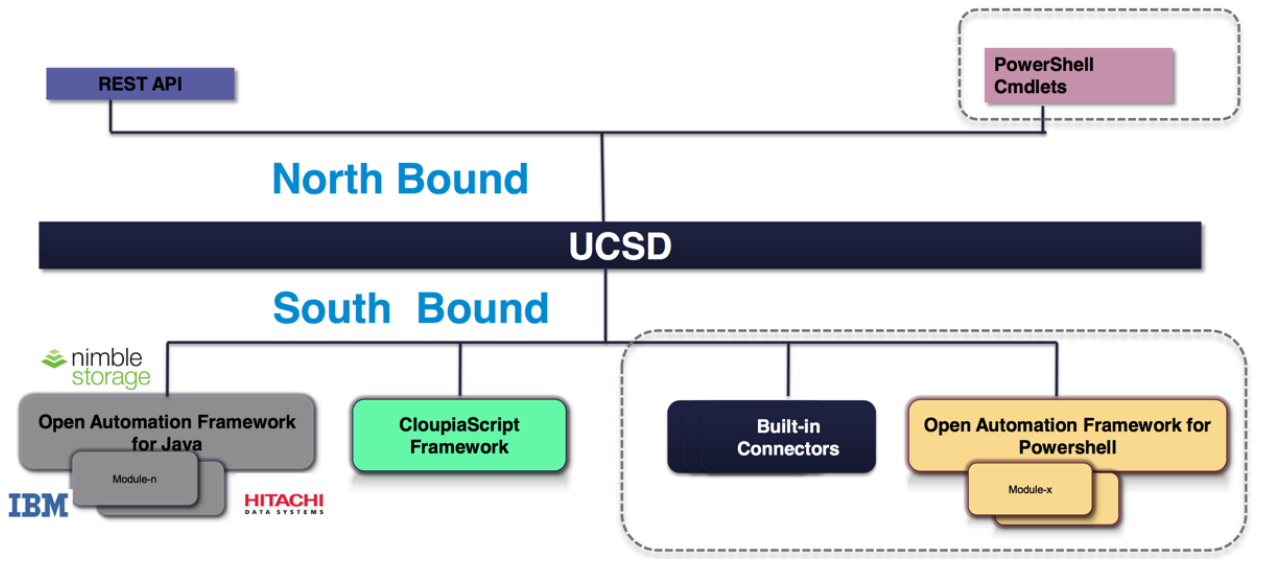

The built-in connectors are the devices that are supported out of the box. These suported devices have automation tasks prebuilt and tested by Cisco. The official list of infrastructure supported by UCS Director is [here.](http://www.cisco.com/c/en/us/support/servers-unified-computing/ucs-director/products-device-support-tables-list.html)

Supported vendors;

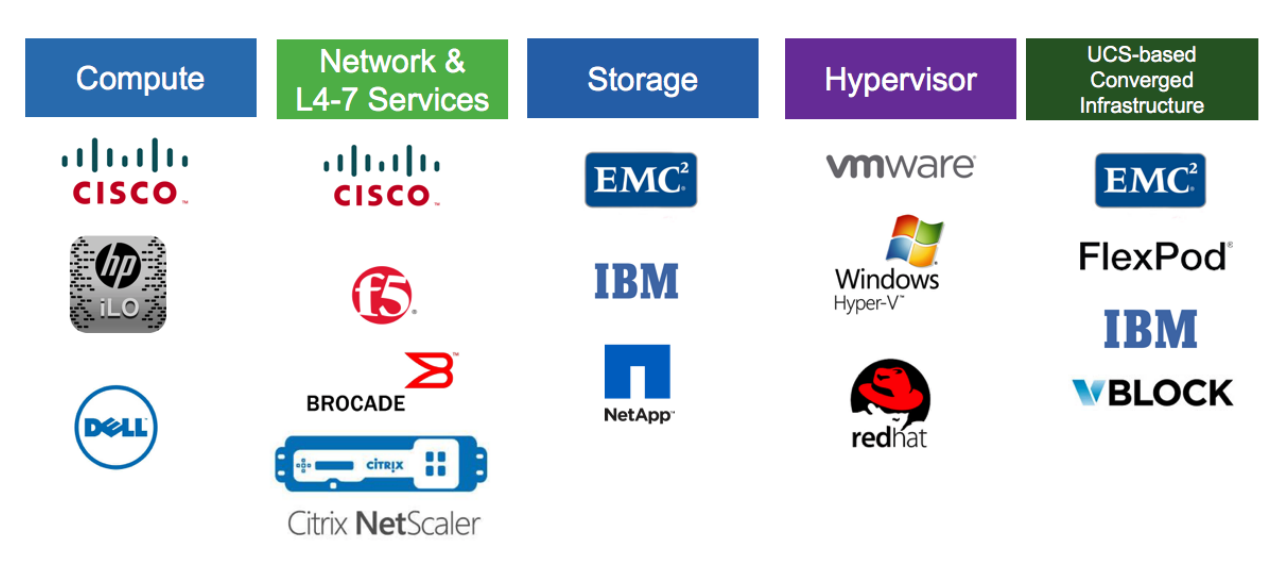

Powershell support is via a powershell agenet and allos interaction with the underlying infrastrutre using powersehll functionality.

The CloupaScript framework allows you to create custom task (based around JavaScript) to interact with manged devices or it could be expanded to interacte with thinsg that are not managed in UCS Director. These taks are quick ways to expand the capbilities of UCS Director and many examples can be found on the [Cisco Communities site.](https://communities.cisco.com/docs/DOC-56419)

# <span id="page-8-0"></span>**1.2 What is Open Automation?**

While the use of CloudpiaScripts and the Powershell agent makes UCS Director a big flexibe tool its southbound capabiliites don't end there, it also has the concept of 'Open Automation'. This can be used to make 3rd party devices look like they are nativly supported by UCSD by allowing you to;

- develop reports and report actions
- inventory devices
- track changes made to the system through the module
- develop task that can be used for workflows
- develop and scheulde repeatable tasks
- set up new resource limits

Open Automation is in essance a Java SDK that can be used to create a connector/plug-in that can be imported into UCSD.

The official Cisco documentation (always improving) for this can be found [here.](http://www.cisco.com/c/en/us/support/servers-unified-computing/ucs-director/products-programming-reference-guides-list.html)

## **Getting Started**

<span id="page-10-0"></span>To start will we will run though how to setup your development environment and build the example dummy plugin that is on the Cisco download site for UCS Director.

Note: Make sure that you pull the dummy example for the version of UCSD you are running!

The task that we will run thorugh with you are;

- Getting started and setting up Eclipse
- Importing dummy SDK into Eclipse
- Build Dummy SDK
- Import Dummy SDK & Enable
- Check Dummy SDK loaded (inluding logging info)

If you are already using a Java IDE and happy with the process to build and import plugins skip ahead.

### <span id="page-10-1"></span>**2.1 Setting up Environment**

#### **2.1.1 Downloads**

The first think to do is [download Eclipse](https://eclipse.org/downloads/) for the operating system that you use. The one we used was 'Eclipse IDE for Java Developers'.

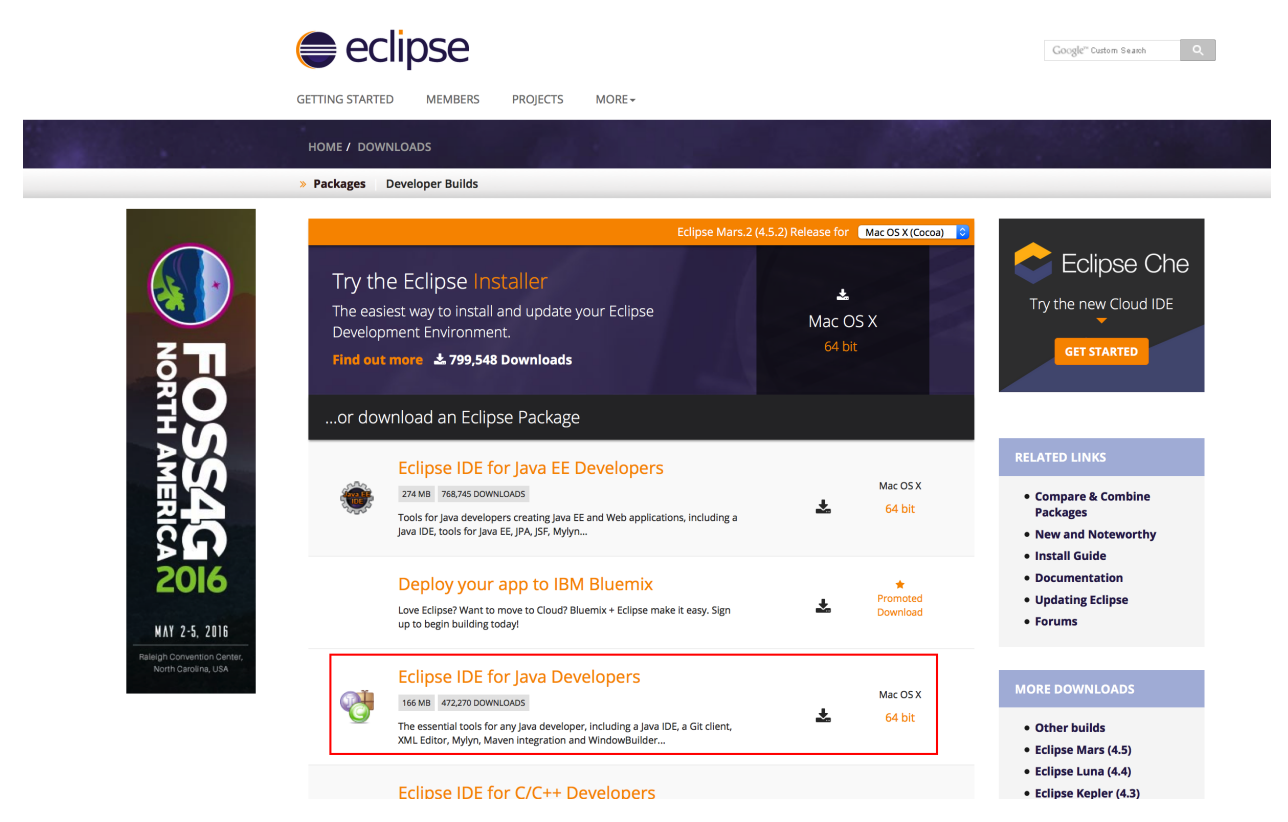

Once downloaded follow the instalation instruction, we won't go through these here.

Now you should download the UCS Director Dummy Plugin for your version from [Cisco CCO.](https://software.cisco.com/download/release.html?mdfid=286290596&softwareid=285018084&release=5&relind=AVAILABLE&rellifecycle=&reltype=latest) The file that you are looking for is *cucsd-open-automation-sdk-bundle-<ver>.zip*.

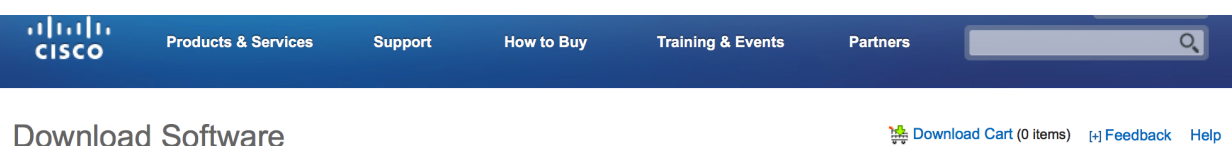

Downloads Home > Products > Servers - Unified Computing > UCS Director > UCS Director 5.4 > UCS Director Virtual Appliance Software-5

**UCS Director 5.4** 

| $\mathbf{Q}$<br>Search<br><b>Expand All   Collapse All</b><br>▼ Latest<br>$\sqrt{5}$<br>▼ All Releases<br>$*5$ | <b>Release 5</b>                                                                                                    |                         |             | <b>Add Device</b><br><b>Add Notification</b>     |
|----------------------------------------------------------------------------------------------------|----------------------------------------------------------------------------------------------------|-------------------------|-------------|--------------------------------------------------|
|                                                                                                    | cucsd patch 5 4 0 2 upgrade patch                                                                                                    |                         |             |                                                  |
|                                                                                                    | <b>File Information</b>                                                                                                    | Release Date $\sqrt{ }$ | <b>Size</b> |                                                  |
|                                                                                                    | Cisco UCS Director 5.4.0.0 Cloupia Script Bundle<br>cucsd-cloupia-script-bundle-5.4.0.0.zip                                                          | 05-NOV-2015             | 1.30 MB     | <b>Download</b><br>Add to cart<br><b>Publish</b> |
|                                                                                                    | Cisco UCS Director 5.4.0.0 Cloupia Script Code Samples<br>cucsd-cloupiascript-code-samples-5.4.0.0.zip                                               | 05-NOV-2015             | 0.43 MB     | Download<br>Add to cart<br><b>Publish</b>        |
|                                                                                                    | Cisco UCS Director 5.4.0.0 Open Automation MD5 Checksum - 7c92b4d8093d86 05-NOV-2015<br>ed4bb60f166e240feb<br>cucsd-open-auto-sdk-bundle-5.4.0.0.zip |                         | 9.38 MB     | Download<br>Add to cart                          |
|                                                                                                    |                                                                                                    |                         |             | <b>Publish</b>                                   |
|                                                                                                    | Cisco UCS Director 5.4.0.0 REST API (MD5 Checksum - 2b38390ffe486fef7e8e18 05-NOV-2015<br>55b324e05f)<br>cucsd-rest-api-sdk-5.4.0.0.zip              |                         | 15.88 MB    | Download<br>Add to cart<br><b>Publish</b>        |

The download will contain two zip's

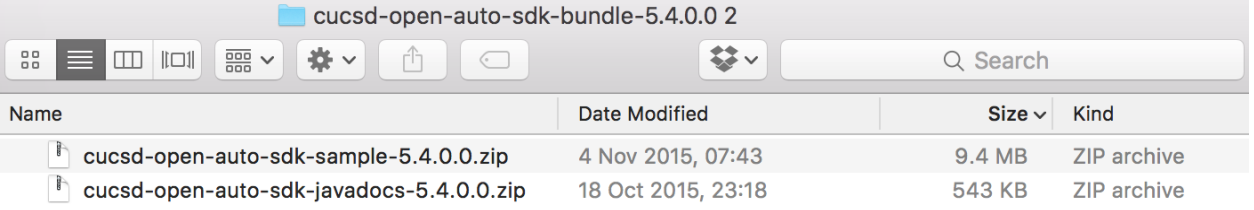

The first is the sample, or dummy, open automation code while the second is the Javadocs that we will use to enhance Eclipse.

If you unzip and browse the 'sample' zip you should see something similar to this;

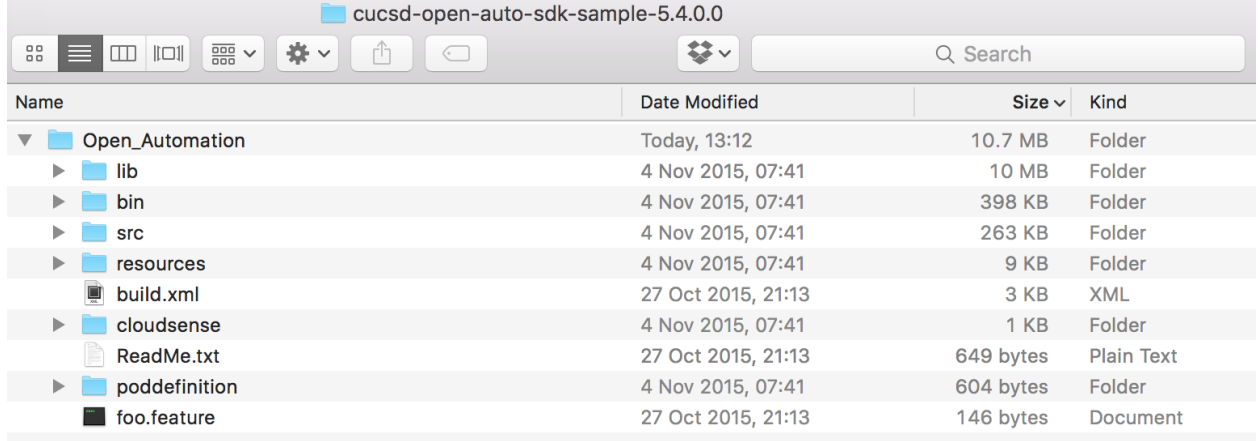

#### **2.1.2 Eclipse**

As we ae using GitHub to share and collaborate on the examples we create the [Eclipse EGit plugin](http://www.eclipse.org/egit/) was added to our environment. This is optional.

#### **2.1.3 Setup Project**

Now that we have an IDE and the sample open automation code downloded we need to import it into an Eclipse workspace.

import project java versions - JRE 1.8 Set Java compiler to JRE 1.8 java docs

# <span id="page-13-0"></span>**2.2 Build Project**

### <span id="page-13-1"></span>**2.3 Import to UCS Dirctor**

- **2.3.1 Import plugin**
- **2.3.2 Enable plugin**

#### **2.3.3 Debug import**

Check Dummy SDK loaded (inluding logging info)

### <span id="page-13-2"></span>**2.4 Vaidation**

Check it works

# **Architecture**

<span id="page-14-0"></span>Explain the arhitecture of the plugin

- Account
- Tasks
- Reports
- Cloudsense
- Pod Defintions
- Resources
- etc.

**Cookbook**

<span id="page-16-0"></span>description of code and example snippets

<span id="page-18-0"></span>**CHAPTER 5**

**Account**

#### **Tasks**

<span id="page-20-0"></span>To create tasks and make them availbe you will need to create two classes;

- <name>Config.java
- <name>Task.java

The jdo.files will also need to be created/updated.

You will also need to add the task classes to the main module

### <span id="page-20-1"></span>**6.1 Config.java**

```
@PersistenceCapable(detachable = "true", table = "spark_dummy")
public class SparkDummyConfig implements TaskConfigIf {
   public static final String displayLabel = "Spark Get Inventory";
   @Persistent
   private long configEntryId;
   @Persistent
   private long actionId;
   @FormField(label = "Spark Array IP", help = "spark Array IP Address", mandatory = true)
   @UserInputField(type = WorkflowInputFieldTypeDeclaration.IPADDRESS)
   @Persistent
   private String ipAddress = "";
   @FormField(label = "Spark Username", help = "spark username", mandatory = true, type = FormField
   @UserInputField(type = SparkConstants.GENERIC_TEXT_INPUT)
   @Persistent
   private String username;
    @FormField(label = "Password", help = "Password", mandatory = true, type = FormFieldDefinition.FI
    @UserInputField(type = SparkConstants.PASSWORD)
    @Persistent
   private String password;
```
### <span id="page-21-0"></span>**6.2 Data.java**

```
public class SparkDummyTask extends AbstractTask {
   private static Logger logger = Logger.getLogger( SparkDummyTask.class );
   @Override
   public void executeCustomAction(CustomActionTriggerContext context,
                    CustomActionLogger actionLogger) throws Exception {
            SparkDummyConfig config = (SparkDummyConfig) context.loadConfigObject();
            String username = config.getUsername();
            String password = config.getPassword();
            String ipAddress = config.getIpAddress();
            String arrayName = "";
    /* Code */
    }
   @Override
   public TaskConfigIf getTaskConfigImplementation() {
            return new SparkDummyConfig();
    }
   @Override
   public String getTaskName() {
            return SparkDummyConfig.displayLabel;
    }
    @Override
   public TaskOutputDefinition[] getTaskOutputDefinitions() {
           return null;
    }
}
```
# <span id="page-21-1"></span>**6.3 jdo.files**

```
//Each package with config classes should have a file called jdo.files
//Each config class should be listed in the format below
//This file informs the build file which classes need to go through JDO enhancement
+SparkDummyConfig
```
# <span id="page-21-2"></span>**6.4 Main Module**

```
@Override
   public AbstractTask[] getTasks() {
           AbstractTask task1 = new SparkDummyTask();
           AbstractTask task2 = new SparkMessageCreateTask();
           AbstractTask[] tasks = new AbstractTask[2];
           tasks[0] = task1;
```

```
\text{tasks}[1] = \text{task2};return tasks;
```
 $\left\{ \begin{array}{c} 1 \\ 1 \end{array} \right.$ 

<span id="page-24-0"></span>**CHAPTER 7**

# **Reports**

# **Example Plugins**

<span id="page-26-0"></span>LIst of examples that have been created by the community (or other vendors). These are great ways to learn how others have build plugins (best way to learn in my eyes)

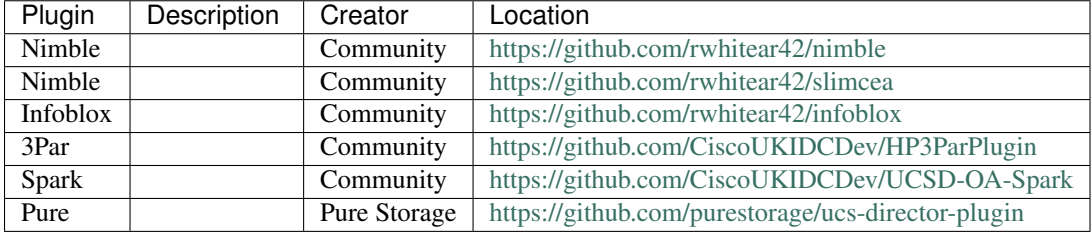

Other comersial plugins are availbe however these will not be tracked here.

**Why and who**

<span id="page-28-0"></span>Quick description of why and who has been building up these pages